# Муниципальное казенное общеобразовательное учреждение Сям-Каксинская основная общеобразовательная школа

«PACCMOTPEHO» на заседании ШМО Протокол №6 от «30» 08. 2022 г

1. Signal

enfnd a

MENG MENT

us le di

ПРИНЯТО на заседании педагогического совета Протокол № 8 от «31» 08 2022 г Waya a

«УТВЕРЖДАЮ» Директор школы: **DAL B.H. Cemeror** Приказ № 93 от «31 » 08 2022 г

drit.

#### Дополнительная общеобразовательная общеразвивающая программа 据, 图 «МУЛЬТИМЕДИА»

Срок реализации: 1 год

Возраст участников: 13 -16 лет

Составитель: Семенов В.Н., педагог дополнительного образования

д. Кузили, 2022 год

### **Пояснительная записка**

Дополнительная общеобразовательная общеразвивающая программа «Мультимедиа» относится к технической направленности, составлена на основе многолетнего опыта работы с детьми младшего и среднего школьного возраста. При составлении программы взята за основу программа О.М. Штундер и материалов, обобщающих опыт работы в данном направлении. Уровень освоения программы: базовый.

**Актуальность программы** данной программы заключается в том, что занятия по программе «Мультимедиа» помогают личности открыть в себе творческие способности, развивать технологическую, коммуникативную, социальную компетенции; освоить формирование самостоятельных навыков и методов исследовательской работы; способствует развитию самопознания, пониманию индивидуальных особенностей других людей.

Мультимедиа - это современная компьютерная информационная технология, позволяющая объединить в компьютерной системе текст, звук, видеоизображение, графическое изображение и анимацию (мультипликацию). Мультимедиа – это сумма технологий, позволяющих компьютеру вводить, обрабатывать, хранить, передавать и отображать (выводить) такие типы данных, как текст, графика, анимация, оцифрованные неподвижные изображения, видео, звук, речь.

Мультимедиа окружает нас повсюду – через различные экраны современный человек соприкасается с виртуальными мирами, влияние которых становится все более существенным. Практически все сферы деятельности – наука, культура, образование, бизнес, сегодня немыслимы без продуктов мультимедиа. Диапазон применяемых при этом аудиовизуальных средств достаточно широк: компьютерная 2D и 3D графика, фотография, анимация, видео, музыка, голос, звуковые спецэффекты и многое другое.

Программа предусматривает преемственность с образовательной программой школы, опирается на знания и умения, полученные ребятами на уроках информатики, математики, логики.

**Цель программы:** Более углубленное изучение и раскрытие особенно важных элементов программы по Информатике. Формирование у учащихся умения владеть компьютером как средством решения практических задач, связанных с графикой и мультимедиа, подготовив учеников к активной полноценной жизни и работе в условиях технологически развитого общества. Ознакомление учащихся с современными принципами и методами цифровой обработки изображений.

### **Основные задачи программы:**

1.Образовательные:

-Научить учащихся работе на компьютере и использованию средств новых информационных технологий;

-Научить создавать обрабатывать информацию с использованием мультимедиа технологий, пользоваться Интернетом;

-Включение учащихся в практическую исследовательскую деятельность;

-Содействовать осознанию возможностей и роли вычислительной техники и средств информационных технологий в развитии общества и цивилизации в целом;

2.Развивающие:

-Формирование потребности в саморазвитии и активной жизненной позиции;

-Развитие у учащихся творческих и дизайнерских способностей, мотивации к сбору информации, навыков критического мышления, деловых качеств, таких как самостоятельность, ответственность, активность, аккуратность, культуры общения и навыков сотрудничества, чувства прекрасного;

-Готовить к грамотному использованию компьютерной техники и других средств информационных и коммуникационных технологий в быту, в повседневной жизни;

3.Воспитательные:

-Воспитывать потребность в грамотной организации своей досуговой деятельности;

-Воспитывать положительные качества личности и характера (аккуратность, трудолюбие и др.);

-Формировать умения работать как индивидуально, так и в коллективе, выполняя коллективные задания.

### **Срок реализации программы:** 1 год.

**Возраст детей, участвующих в реализации данной программы:** учащиеся 10-16 лет. В отдельных случаях возможно занятия по программе с учащимися более младшего возраста. Готовность к обучению, особенности работы с ребенком определяется педагогом.

**Режим занятий:** данная программа рассчитана на 2 часа занятий в неделю, что за год составляет 72 часа, продолжительность занятия – 1 час.

**Педагогическая целесообразность** программы обусловлена педагогическими подходами к ее реализации:

- экспериментирование;

- разнообразие различных видов деятельности в образовательном комплексе;

- создание ситуации доверительного общения, ровного эмоционального состояния, душевного комфорта;

- создание ситуации успеха;

- использование игровых технологий;

- проведение коллективных творческих дел как этапных мероприятий в оценивании результативности образовательного процесса;

- стимулирование стремления к повышению образовательного уровня;

- опора на зону ближайшего развития обучающегося;

- восприятие обучающегося как взрослой самостоятельной личности;

- партнёрство и сотрудничество.

Обучающиеся чётко определяют ближайшие и дальние цели образования с учётом своих возможностей, задатков и характера; информация сообщается в индивидуальном порядке на основе обобщенных оценочных суждений. Прививаются навыки самооценки деятельности и своих возможностей.

В данном курсе можно выявить связи со следующими школьными предметами: математика, логика и др.

Обучение производится с учетом индивидуальных способностей учащихся, их уровня знаний и умений. На занятиях детям предоставляется возможность удовлетворять свои интересы. Главное – это выявление опыта детей, включение их в содружество и в активный поиск знаний.

### **Формы и методы реализации программы.**

Занятия в объединении «Мультимедиа» – групповые и индивидуальные, практические и теоретические, проектно-исследовательские.

В реализации программы принимают участие дети от 13 до 16 лет (7-9 класс). Программа рассчитана на один год обучения, что за год составляет 72 ч. Режим занятий: 2 раза в неделю.

Занятия проводятся в виде лекций, бесед, практических, демонстрационных и комбинированных занятий. Работа в кружке строится соответственно возрастным особенностям: определяются методы проведения занятий, подход к распределению заданий, организуется коллективная работа, планируется время для теории и практики. Каждое занятие включает в себя элементы теории, практику, демонстрации. Для лучшего восприятия материала используются наглядные пособия, видеомастерклассы. Большое воспитательное значение имеет подведение итогов работы, анализ, оценка.

В конце обучения – конкурс презентаций, защита творческих работ с использованием мультимедиа технологий.

**Формы контроля:** опрос, тестирование, защита проекта.

### **Ожидаемый результат:**

В рамках данного курса учащиеся получают следующие знания и умения:

- владеют принципами кодирования графической информации в компьютерной технике;
- знают особенности представления цвета в различных цветовых моделях;
- умеют сканировать и кадрировать рисунки и фотографии;
- умеют выполнять цветовую коррекцию изображений, а также коррекцию яркости и контрастности как всего рисунка, так и отдельных областей;
- умеют ретушировать отсканированные фотографии;
- умеют создавать рисунки с помощью инструментов рисования;
- умеют работать с многослойными изображениями;
- умеют создавать простейшие анимированные иллюстрации;
- умеют создавать коллажи.

### **Учебный план**

*2 занятия в неделю, всего 72 часа*

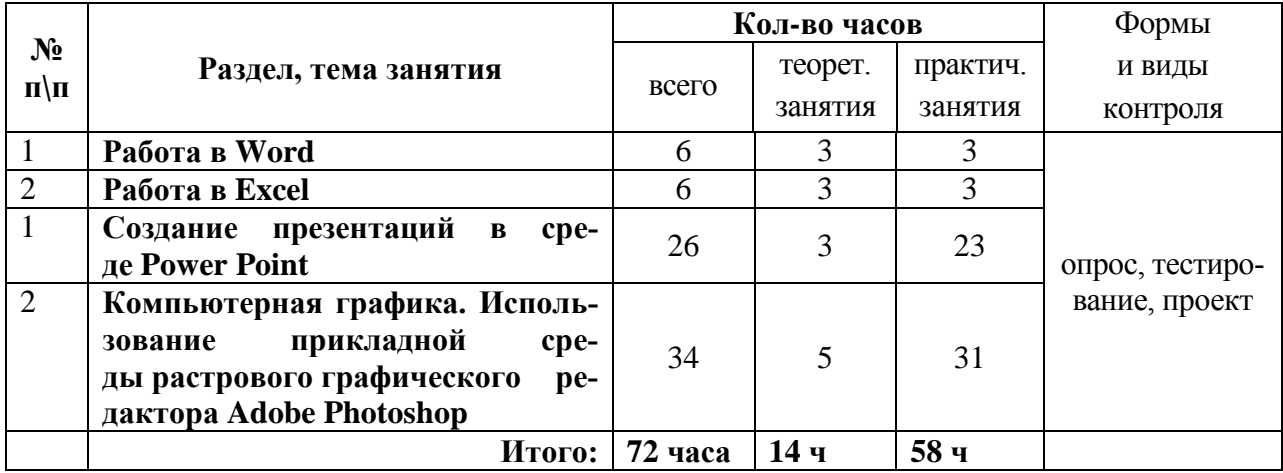

### **Содержание учебного плана.**

### **1. Работа в Word**

Создание и редактирование документов. Различные форматы текстовых файлов. Форматирование документа. Параметры страницы. Символы, слова, строки, предложения. Абзац. Структура страницы. Структура документа. Таблицы и рисунки. Поля. Понятие о шаблонах и стилях оформления. Перемещение по набранному тексту. Выделение фрагментов текста. Удаление, перемещение и копирование фрагментов документа. Поиск и замена фрагментов текста. Отмена команд. Форматирование символов и абзацев. Оформление страницы документа. Разметка страницы. Вставка номеров страниц. Верхний и нижний колонтитулы. Вставка сносок. Разрыв страницы. Формирование оглавления. Работа с таблицами. Как создать таблицу? Операции с таблицами. Работа с рисунками.

Вставка рисунков. Операции с рисунками. Грамматика. Проверка правописания. Словарь синонимов. Перенос слов. Что еще умеет делать текстовый процессор?

Автозамена. Вставка специальных символов, дополнительные возможности. Издательские возможности процессора Word. Печать документов

### **2. Работа в Excel**

Электронный калькулятор. Электронные таблицы. Окно программы MS Excel. Подготовка простой таблицы. Относительные и абсолютные ссылки. Типы и формат данных. Ввод в ЭТ чисел, текста и формул. Встроенные функции. Работа с формулами и функциями. Расчетные операции. Решение уравнений с помощью ЭТ. Диаграммы и графики. Дополнительные возможности ЭТ. Основные статистические и математические функции Ехсеl. Логические операции в Ехсеl. Математические модели в Ехсеl. Ошибки при обработке электронных таблиц.

### **3. Создание презентаций в среде PowerPoint**

Возможности и область использования приложения PowerPoint. Типовые объекты презентации. Группы инструментов среды PowerPoint. Технология создания презентации. Вставка звука и видеоклипов в презентацию. Настройка анимации. Создание нескольких слайдов согласно сценарию.

### **4. Компьютерная графика. Использование прикладной среды растрового графического редактора Adobe Photoshop.**

Назначение графических редакторов. Растровая графика. Объекты растрового редактора. Инструменты графического редактора. Создание и редактирование рисунка с текстом.

Назначение графических редакторов. Векторная графика. Объекты векторного редактора. Инструменты графического редактора. Создание и редактирование рисунка с текстом.

Получение цифровых изображений. Общая коррекция изображения. Ретушь. Выделение областей. Инструменты рисования. Слои. Маски и каналы. Текст и анимация. Фильтры и эффекты.

Сканирование рисунков, фотографий. Обработка изображений с помощью программы Picture Manager и Paint.

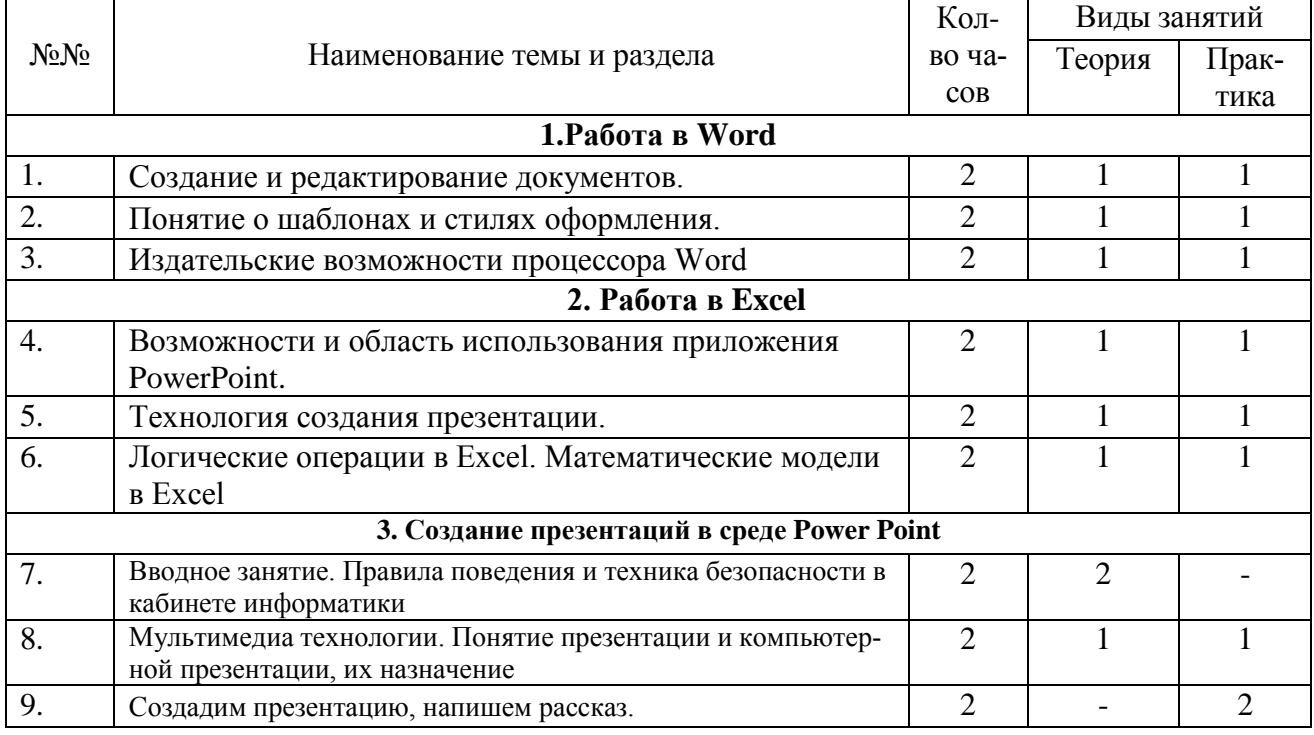

## **УЧЕБНО-ТЕМАТИЧЕСКИЙ ПЛАН**

![](_page_5_Picture_434.jpeg)

### **Требования к уровню подготовки учащихся**

*Учащиеся должны знать:*

- возможности графического редактора и назначение управляющих элементов;
- особенности растровой графики;
- графические объекты-примитивы;
- технологию создания и редактирования графических объектов.
- назначение и функциональные возможности PowerPoint и Adobe Photoshop;
- объекты и инструменты PowerPoint и Adobe Photoshop;
- этапы создания презентации, фотоколлажа, анимации;
- технологию работы с графическими объектами.

### *Учащиеся должны уметь:*

- создавать и редактировать любой графический объект;
- осуществлять действия с фрагментом и с рисунком в целом;
- создать слайд;
- изменить настройки слайда;
- создать анимацию текста, изображения;
- вставить в презентацию звук и видеоклип;
- создать презентацию из нескольких слайдов;
- владеть принципами кодирования графической информации в компьютерной технике;
- знать особенности представления цвета в различных цветовых моделях;
- сканировать и кадрировать рисунки и фотографии;
- выполнять цветовую коррекцию изображений, а также коррекцию яркости и контрастности как всего рисунка, так и отдельных областей;
- ретушировать отсканированные фотографии;
- создавать рисунки с помощью инструментов рисования;
- работать с многослойными изображениями;
- создавать простейшие анимированные иллюстрации;
- создавать коллажи.

### **Ожидаемые результаты:**

### **Предметные:**

**К концу обучения учащиеся должны знать:** возможности графического редактора и назначение управляющих элементов; особенности растровой графики; графические объекты-примитивы; технологию создания и редактирования графических объектов; назначение и функциональные возможности PowerPoint и Adobe Photoshop; объекты и инструменты PowerPoint и Adobe Photoshop; этапы создания презентации; технологию работы с графическими объектами.

**К концу обучения учащиеся должны уметь:** создавать и редактировать любой графический объект; осуществлять действия с фрагментом и с рисунком в целом; создать слайд; изменить настройки слайда; создать анимацию текста, изображения; вставить в презентацию звук и видеоклип; создать презентацию из нескольких слайдов; создать фотоколлаж и анимацию.

**Личностные результаты:** готовность и способность обучающихся к саморазвитию, сформированность их мотивации к обучению и целенаправленной познавательной деятельности, системы значимых социальных и межличностных отношений, ценностносмысловых установок, отражающих личностные и гражданские позиции в деятельности, правосознание, экологическую культуру, способность ставить цели и строить жизненные планы, способность к осознанию российской гражданской идентичности в поликультурном социуме;

**Метапредметные результаты:** освоенные обучающимися универсальные учебные действия, способность их использования в познавательной и социальной практике, организации учебного сотрудничества с педагогами и сверстниками:

### **Регулятивные:**

- принимать и сохранять учебную задачу;
- учитывать выделенные учителем ориентиры действий;
- планировать свои действия;
- осуществлять пошаговый и итоговый контроль своих действий;
- адекватно воспринимать оценку учителя;
- оценивать свои действия;
- вносить коррективы в действия на основе их оценки и учёта сделанных ошибок;
- правильно организовать свое рабочее место;
- поддерживать порядок во время работы;

### **Познавательные:**

 осуществлять поиск нужной информации для выполнения учебного исследования с использованием учебной и дополнительной литературы в открытом информационном пространстве;

анализировать под руководством педагога ход и результат своей деятельности;

 использовать знаки, символы, модели, схемы для решения познавательных задач и представления их результатов;

- ориентироваться на разные способы решения конструкторских задач;
- анализировать объекты, выделять главное;
- устанавливать аналогии;
- применять на практике имеющиеся и полученные знания; **Коммуникативные:**
- допускать существование различных точек зрения;
- учитывать различные точки зрения:
- формировать собственное мнение и позицию;
- договариваться, приходить к общему решению;
- соблюдать корректность в высказываниях;
- задавать вопросы по существу;
- контролировать действия партнёра;
- владеть монологической и диалогической формами речи.

 учитывать разные мнения и стремиться к координации разных позиций в сотрудничестве, умение работать в группе.

### **Условия реализации программы:**

Занятия проходят в учебном кабинете. Кабинет оборудован мебелью, согласно возрасту учащихся. Имеются шкафы для размещения материалов, наглядных пособий, литературы.

Для занятий по программе каждый воспитанник обязан иметь компьютерную технику с установленным программным обеспечением.

Педагогом при объяснении теории используется доска, на которой пишется оперативная информация или размещаются заранее подготовленные плакаты, материалы.

Для овладения программой кружка в максимальном объеме, часть работы учащиеся выполняют дома самостоятельно или закрепляют путем повторного выполнения, ознакомившись с особенностями программы.

## **Программа воспитания**

## **1. Характеристика объединения «Мультимедиа»**

Количество обучающихся объединения составляет 10 человек. Возрастная категория детей – 13-16 лет.

## **Основные направления воспитательной работы:**

- 1. Гражданско-патриотическое
- 2. Духовно-нравственное
- 3. Интеллектуальное воспитание
- 4. Здоровьесберегающее воспитание
- 5. Профилактика употребления ПАВ, безнадзорности, правонарушение и детского дорожно-транспортного травматизма
- 6. Правовое воспитание и культура безопасности
- 7. Экологическое воспитание
- 8. Самоопределение и профессиональная ориентация

*Цель воспитания* – создание условий для формирования социальноактивной, творческой, нравственно и физический здоровой личности, способной на сознательный выбор жизненной позиции, а также к духовному и физическому самосовершенствованию, саморазвитию в социуме.

### *Задачи воспитания*:

− создание социально-психологических условий для развития личности;

− формирование потребности в здоровом и безопасном образе жизни, как устойчивой

формы поведения;

− создание условий для проявления и раскрытия творческих способностей всех участников воспитательного процесса;

− способствовать сплочению творческого коллектива через КТД;

− воспитание гражданина и патриота России, своего края, своей малой Родины;

- профессиональное самоопределение

**Результат воспитания** – будут сформированы представления о моральноэтических качествах личности, потребности в здоровом и безопасном образе жизни, бережном отношении к окружающему миру, к активной деятельности по саморазвитию.

## **Работа с коллективом обучающихся:**

-организация мероприятий, направленных на развитие творческого коммуникативного потенциала обучающихся и содействие формированию активной гражданской позиции.

-участие в общих мероприятиях Дома детского творчества

## **Работа с родителями**

- Организация системы индивидуальной и коллективной работы с родителями (тематические беседы, собрания, индивидуальные консультации)

- Содействие сплочению родительского коллектива и вовлечение в жизнедеятельность детского объединения (организация турниров с приглашением родителей, открытых занятий, мастер-классов, показательных выступлений, совместных мероприятий и т.д.

## **10.Рабочая программа воспитания.**

## **1. Характеристика объединения «Веселый английский»**

Количество обучающихся объединения составляет 10 человек. Возрастная категория детей – 13-16 лет.

## **Основные направления воспитательной работы:**

- 9. Гражданско-патриотическое
- 10.Духовно-нравственное
- 11.Интеллектуальное воспитание
- 12.Здоровьесберегающее воспитание
- 13.Профилактика употребления ПАВ, безнадзорности, правонарушение и детского дорожно-транспортного травматизма
- 14.Правовое воспитание и культура безопасности
- 15.Экологическое воспитание
- 16.Самоопределение и профессиональная ориентация

*Цель воспитания* – создание условий для формирования социально-

активной, творческой, нравственно и физический здоровой личности, способной на сознательный выбор жизненной позиции, а также к духовному и физическому самосовершенствованию, саморазвитию в социуме.

## *Задачи воспитания*:

− создание социально-психологических условий для развития личности;

− формирование потребности в здоровом и безопасном образе жизни, как устойчивой

формы поведения;

− создание условий для проявления и раскрытия творческих способностей всех участников воспитательного процесса;

− способствовать сплочению творческого коллектива через КТД;

− воспитание гражданина и патриота России, своего края, своей малой Родины;

- профессиональное самоопределение

**Результат воспитания** – будут сформированы представления о моральноэтических качествах личности, потребности в здоровом и безопасном образе жизни, бережном отношении к окружающему миру, к активной деятельности по саморазвитию.

## **Работа с коллективом обучающихся:**

-организация мероприятий, направленных на развитие творческого коммуникативного потенциала обучающихся и содействие формированию активной гражданской позиции.

-участие в общих мероприятиях Дома детского творчества

## **Работа с родителями**

- Организация системы индивидуальной и коллективной работы с родителями (тематические беседы, собрания, индивидуальные консультации)

- Содействие сплочению родительского коллектива и вовлечение в жизнедеятельность детского объединения (организация турниров с приглашением родителей, открытых занятий, мастер-классов, показательных выступлений, совместных мероприятий и т.д.)

![](_page_10_Picture_219.jpeg)

## **Календарный план воспитательной работы на 2022-2023 учебный год**

![](_page_11_Picture_255.jpeg)

### **Основная литература**

1. Айсманн К. Ретуширование и обработка изображений в Photoshop (с CD-ROM). – Минск.: Вильямс · 2004

2. Ефремов А. А. Photoshop и не только фотография. – СПб: Питер · 2006

3. Панкратова Т. В. Обработка цифровых фотографий (с CD-ROM). СПб: Пи-тер, 2005.

4. Келби С. Справочник по обработке цифровых фотографий в Photoshop. – М.: Вильямс, 2003.

5. Буш Д. Цифровая фотография и работа с изображением. – Минск: Кудиц-Образ, 2004.

### **Дополнительная литература**

1. Гринберг А., Гринберг С. Цифровые изображения. — Минск, Попурри, 1997.

2. Левковец Л. Б. Уроки компьютерной графики. Photoshop CS. – СПб: Питер, 2004.

3. Тайц A.M., Тайц A.А. Adobe PhotoShop CS. — СПб.: БХВ-Петербург, 2004.

4. Пономаренко С.И. Adobe PhotoShop CS. — СПб.: БХВ-Петербург, 2004.

5. Карасева Э. В., Чумаченко И. Н. Photoshop CS. — М.: НТ Пресс, 2004.

6. Стрелкова Л.И. Photoshop. Практикум (с CD-ROM). – М.: "Интеллект-Центр", 2004.

7. Ефремов А. А. Фотография и Photoshop. Секреты мастерства. – СПб: Питер, 2005.

8. Леонтьев В. П. Adobe Photoshop - ваша цифровая фотостудия. – СПб: ОЛ-МА-Пресс, 2005.

9. Волкова Е. В. Художественная обработка фотографий в Photoshop. Самоучитель. – СПб: Питер, 2005.

10. Залогова Л.А. Компьютерная графика. Элективный курс. Учебное по-собие. – М.: "Бином", 2005.

11. Леготина С. Графический редактор Photoshop. Элективный курс по информатике. 9-11 классы. 1 и 2 части. – Корифей, 2005.

### **Литература для школьников**

1. Поляков К.Ю. Уроки по Adobe Photoshop CS2. Электронное учебное посо-бие, 2005.

2. Луций С.A. Изучаем Photoshop. – СПб: Питер, 2003.

3. Луций С.A. Самоучитель Photoshop CS. – СПб: Питер, 2005.

### **Интернет-ресурсы:**

- 1. [https://support.office.com/ru-ru/article/обучение-работе-с-powerpoint-для-windows-](https://support.office.com/ru-ru/article/обучение-работе-с-powerpoint-для-windows-40e8c930-cb0b-40d8-82c4-bd53d3398787)[40e8c930-cb0b-40d8-82c4-bd53d3398787](https://support.office.com/ru-ru/article/обучение-работе-с-powerpoint-для-windows-40e8c930-cb0b-40d8-82c4-bd53d3398787)
- 2. <https://presentation-creation.ru/powerpoint-lessons.html>
- 3. <https://infogra.ru/lessons/10-urokov-po-powerpoint>
- 4. <https://dramtezi-ru.turbopages.org/s/dramtezi.ru/video-uroki/powerpoint-video-uroki.html>
- 5. [https://photoshop-master.ru/lessons/basics\\_a/](https://photoshop-master.ru/lessons/basics_a/)
- 6. [https://texterra.ru/blog/kak-rabotat-v-fotoshop-polnoe-rukovodstvo-dlya](https://texterra.ru/blog/kak-rabotat-v-fotoshop-polnoe-rukovodstvo-dlya-nachinayushchikh.html)[nachinayushchikh.html](https://texterra.ru/blog/kak-rabotat-v-fotoshop-polnoe-rukovodstvo-dlya-nachinayushchikh.html)
- 7. <https://www.seostop.ru/fotoshop.html>
- 8. [https://vse-kursy.com/read/254-uroki-fotoshopa-dlya-nachinayuschih-besplatnye-video](https://vse-kursy.com/read/254-uroki-fotoshopa-dlya-nachinayuschih-besplatnye-video-dlya-zanyatii-doma.html)[dlya-zanyatii-doma.html](https://vse-kursy.com/read/254-uroki-fotoshopa-dlya-nachinayuschih-besplatnye-video-dlya-zanyatii-doma.html)

### **Итоговая работа по курсу «MS PowerPoint»**

- 1. Откройте презентацию **Итоговая работа**.
- 2. В заголовок слайда 1 поместите надпись **Немного о геометрии** и примените к ней стиль WordArt **Заливка-акцент 2, теплый матовый, рельеф.**
- 3. На втором слайде выполните следующие задания:
- В фигуре «овал» поменяйте направление только текста на 90 градусов
- Одной командой выровняйте фигуры на слайде по середине
- К фигуре «Овал» на слайде примените фон из текстуры **Песок**
- Сделайте так, чтобы у фигуры «Прямоугольник» не было рамки
- 4. Маркированный список на слайде 3 преобразуйте в объект SmartArt **Простой цикл**.
- 5. На слайде 3 измените шрифт на всем объекте SmartArt на **Arial Black**, размер шрифта **16.**
- 6. Задать размер для организационной диаграммы на слайде 3 15 на 20 см.
- 7. Расположить маркированный список на слайде 4 в 2 колонки и поставить расстояние между колонками 1,5 см.
- 8. На 4 слайде настроить анимацию таким образом, чтобы анимация заголовка отображалась первой и **Медленно**.
- 9. Вставьте на все слайды, кроме первого, время и дату (обновление автоматически), надпись в колонтитул **Геометрия** и номера слайдов.
- 10. Изменить размер слайдов на **Экран 16:10.**
- 11. На 5 слайд вставьте рисунок из файла **geom.jpg**.
- 12. На 5 слайде скрыть примечание.
- 13. На слайде 6 одним действием с помощью мыши перенесите текст «**Стрелка»** в правое пустое окно организационной диаграммы.
- 14. Вставьте в презентацию в качестве фона рисунок из папки **Материал для итоговой работы** под названием **01.jpg** и примените его для всех слайдов презентации.
- 15. Проверить презентацию на наличие **Скрытых метаданных** и удалить их. Остальные параметры оставляем по умолчанию.
- 16. На слайде 5 создать гиперссылку из заголовка на сайт www.mosi.ru.
- 17. Применить к слайду 3 переход **Появление справа**.
- 18. Подготовить презентацию для записи на диск. Добавляем презентацию **Геометрия**. Закрываем все окна.
- 19. Запустите просмотр презентации, на 3 слайде выделите слово **Преобразование,** остановите презентацию и сохраните рукописное примечание.
- 20. Создайте новую презентацию, создайте слайды из структуры (файл **Структура** расположен в папке **Материал для итогового задания**).

### **Итоговый тест по курсу «Photoshop»**

Как можно уменьшить размер графического файла \*.jpg с помощью FS, не изменяя разрешение?

- А) Сохранить его в формате TIFF
- Б) Понизить качество файла (image options)
- В) Использовать различные режимы смешивания (blending mode)
- Г) Отразить (flip) его справа налево, или наоборот
- 2. Как можно вырезать часть файла, (выделив его предварительно), так, чтобы вырезанное оказалось только на новом слое?
- А) Layer/New/Layer Via Copy
- Б) Select/Load Selection/Ok
- В) Select/Similar Layers
- Г) Layer/New/Layer Via Cut
- 3) Есть три слоя. Каждый из них полностью залит определенном цветом. В окне "Layers" слои расположены сверху вниз в таком порядке : Layer 5 (красный), Layer 8 (белый), Layer 1 (синий). Режим смешивания normal. Каким цветом будет залито рабочее окно?
- А) Белым
- Б) Красным
- В) Синим
- Г) Жёлтым
- 4) В рабочем окне открыта фотография. Что будет, если нажать комбинацию клавиш Shift+Ctrl+U (Desaturate)?
- А) Фото станет чёрным
- Б) Фото станет Белым
- В) Фото станет чёрно-белым
- $\Gamma$ ) Откроется окно Hue & Saturation
- 5) На фотографии чёрная коробка на зелёной траве. Слой, расположенный ниже залит синим цветом. Что произойдёт после следующих операций : Select/Color Range/В открывшемся окне клик на коробку/Ok/Edit/Cut.
- А) На фотографии на месте коробки будет синее пятно.
- Б) Откроется окно "Save As"
- В) Зелёная трава исчезнет, а в рабочем поле останется только коробка на синем фоне.
- Г) Ничего не изменится, так как некоторые действия противоречат друг другу.
- 6) Что значит RGB?
- А) Red, Green, Black
- Б) Right, Good, Bad
- В) Red, Green, Blue
- Г) Red, Great, Black

7) Как запускается режим Quick Mask?

- А) Q+M
- Б) Ctrl+U
- В) M
- $\Gamma$ ) Q
- 8) Открыта фотография. На ней изображено озеро. Создается новый слой, ложится поверх слоя с озером, при этом его Opacity устанавливается на 0,2% Что визуально изменится на фотографии?
- А) Фото станет чёрным.
- Б) Ничего не изменится
- В) С фотографии исчезнут все чёрные поля
- Г) Разрешение фотографии уменьшится на 0,2%

9) Каким фильтром можно наиболее быстро немного увеличить резкость фотографии?

- А) Filter/Render/Fibers
- Б) Filter/Sharpen/Unsharp Mask
- В) Filter/Blur/Blur
- Г) Filter/Noise/Median
- 10) С помощью какого инструмента PS можно в автоматическом режиме сделать панораму из нескольких фото?
- А) File/Save As
- Б) File/Scripts/Image Processor
- В) File/Automate/Photomerge
- Г) File/Revert

11) Как можно вдвое уменьшить разрешение фотографии?

- А) Image/Image Size/ В окне устанавливаем Width и Height по 200%. Constrain Proportions включено.
- Б) Image/Image Size/ В окне устанавливаем Width и Height по 50%. Constrain Proportions включено.
- В) Image/Image Size/ В окне устанавливаем Width на 50%, а Height на 200%. Constrain Proportions выключено.
- Г) Image/Image Size/ В окне устанавливаем Width на 2000%, а Height на 50%. Constrain Proportions выключено.

12) Какими клавишами можно увеличиватьуменьшать размер кисти?

- А) "1","2"
- $\overline{E}$ )  $\omega$ ,  $\alpha$
- $(B)$  ")", "("
- $\Gamma$ ) "]", "["
- 13) Каким инструментом можно копировать пиксели из одной части фотографии в другую ничего не вырезая, не выделяя и не перемещая?
- А) Magic Wand Tool
- Б) Clone Stamp Tool
- В) Sponge Tool
- Г) Brush Tool
- 14) Какого инструмента в PS нет?
- А) Audio Annotation Tool
- Б) Eyebobber Tool
- В) Freeform Pen Tool
- Г) Slice Select Tool
- 15) Каким инструментом чаще всего пользуются для быстрого ретуширования проблемных частей кожи на фотографиях?
- А) Eraser Tool
- Б) Magic Eraser Tool
- В) Healing Brush
- Г) Background Eraser Tool
- 16) Какой опции не предусмотрено в панели Transform?
- А) Rotate 45 CW
- Б) Rotate 90 CCW
- В) Rotate 90 CW
- Г) Rotate 180
- 17) Как называется встроенный в PS браузер для удобного поиска и открытия графических файлов?
- А) Adobe Porridge
- Б) Adobe Courage
- В) Adobe Bridge
- Г) Adobe Edge
- 18) Можно ли с помощью PS CS2 работать с HDRi (high dynamic range image), и если можно, то с помощью какой команды?
- А) Нет. Этим занимаются специальные программы, например, Photomatix
- Б) Нет. HDRi можно сделать только вручную, в настройках цифрового фотоаппарата.
- В) Да. File/Automate/Merge to HDR
- Г) Да. File/Save As/\*.hdr
- 19) Как можно вновь открыть любое случайно закрытое вами окно в PS?
- А) View/Screen Mode/Full Screen Mode
- Б) View/Show Grid
- В) Image/ и далее нужное окно…
- Г) Window/ и далее нужное окно...
- 20) Удерживая какую кнопку можно проводить идеально прямые линии с помощью инструмента Brush Tool?
- А) Tab
- Б) Shift
- В) Ctrl
- Г) Alt

Правильные ответы:

1=Б, 2=Г, 3=Б, 4=В, 5=А, 6=В, 7=Г, 8=Б, 9=Б, 10=В, 11=Б, 12=Г, 13=Б, 14=Б, 15=В, 16=А, 17=В, 18=В, 19=Г, 20=Б.